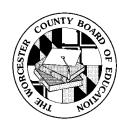

## WORCESTER COUNTY PUBLIC SCHOOLS TECHNOLOGY PROFICIENCY CHECKLIST Grades 4 and 5: Composing

STUDENT NAME \_\_\_\_\_ SCHOOL \_\_\_\_\_

| Technology Skills                                                                                                    | 4 | 5 | Possible Applications                                              |
|----------------------------------------------------------------------------------------------------|---|---|--------------------------------------------------------------------|
| BASIC OPERATIONS & CONCEPTS                                                                                                    |   |   | CCC/Math Lab     Success Maker                                     |
| Ethical Use                                                                                                    |   |   | • Fast Forward Lab                                                 |
| a) Worcester County Acceptable Use Policy is signed, in student tech folder and on file                                        |   |   | MS Works     MS Word                                               |
| Pre-K through 3 Skills                                                                                                    |   |   | Word Perfect     MaxWrite                                          |
| b) Earned 3 <sup>rd</sup> grade technology benchmark certificate                                                               |   |   | Type to Learn                                                      |
| Keyboarding                                                                                                    |   |   | Mavis Beacon Typing     Read, Write & Type                         |
| c) Uses correct finger placement for home row keys                                                                             |   |   | • Kid Pix                                                          |
| d) Demonstrates proper keystrokes for all keys                                                                                 |   |   | MS Publisher     Print Shop                                        |
| Intermediate Key and Mouse                                                                                                    |   |   | • Print Grop<br>• Print Master                                     |
| e) Uses keyboard shortcuts to cut, copy and paste                                                                              |   |   | Kidspiration     Inspiration                                       |
| f) Uses right click to cut, copy and paste                                                                                     |   |   | MS PowerPoint                                                      |
| g) Uses right click to access pop-up menus                                                                                     |   |   | <ul> <li>Corel Presentations</li> </ul>                            |
| h) Uses proper navigation techniques to access menus and toolbars (i.e. taskbar, scrolling, resizing windows, toolbars, menus) |   |   | MaxShow     MS Excel                                               |
| File Management                                                                                                    |   |   | • MaxCount                                                         |
| i) Creates folders                                                                                                    |   |   | Content CD-ROMs                                                    |
| j) Demonstrates file and folder organization skills                                                                            |   |   | Internet Explorer     Netscape Navigator                           |
| Produces Document                                                                                                    |   |   | Online media catalog                                               |
| k) Saves/Saves As and retrieves files to/from different locations using relevant file names                                    |   |   | Electronic reference materials     On-line services (i.e. SIRS)    |
| Demonstrates how to print to different locations                                                                               |   |   | • Search engines (i.e. Google)                                     |
| Collaboration                                                                                                    |   |   | ]                                                                  |
| m) Works cooperatively and collaboratively with others when using technology                                                   |   |   | Assessment Scale                                                   |
| PRODUCTIVITY TOOLS                                                                                                    |   |   | (place appropriate number in column)                               |
| Word Processing                                                                                                    |   |   | 2 = Accomplished Independently<br>1 = Accomplished with Assistance |
| a) Produces a multi-paragraph document                                                                                         |   |   | 0 = Did not accomplish                                             |
| b) Formats fonts (i.e. font style, size, color)                                                                                |   |   | Benchmarks of Proficiency                                          |
| c) Formats document (i.e. orientation, justification, margins, line spacing)                                                   |   |   | Minimum Point                                                      |
| d) Uses <u>T</u> ools tab (i.e. spelling, grammar, thesaurus)                                                                  |   |   | Requirements by                                                    |
| Spreadsheets                                                                                                    |   |   | Grade Level                                                        |
| e) Enters data into a spreadsheet                                                                                              |   |   | 4 29                                                               |
| f) Creates chart/graph using spreadsheet data                                                                                  |   |   | 5 54                                                               |
| g) Uses basic formulas to perform calculations (i.e. sum, average, count, min, max)                                            |   |   |                                                                    |
| Graphics                                                                                                    |   |   |                                                                    |
| h) Imports graphics (i.e. camera, scanner, Internet)                                                                           |   |   |                                                                    |
| i) Manipulates and edits graphics                                                                                              |   |   |                                                                    |
| j) Produces documents in a variety of formats using a graphic organizer (i.e. concept map, outline, Venn diagram)              |   |   |                                                                    |
| Multimedia Presentations                                                                                                    |   |   |                                                                    |
| k) Creates a multimedia presentation including graphics/photos, recorded sounds, animations, transitions and backgrounds       |   |   |                                                                    |
| RESEARCH                                                                                                    |   |   |                                                                    |
| Access Electronic Information                                                                                                  |   |   | ]                                                                  |
| a) Understands and demonstrates Internet safety                                                                                |   |   |                                                                    |
| b) Cites electronic sources                                                                                                    |   |   |                                                                    |
| c) Accesses library collections and databases online                                                                           |   |   |                                                                    |
| Apply Basic Search Strategies                                                                                                  |   |   |                                                                    |
| d) Uses search strategies to access valid information efficiently                                                              |   |   |                                                                    |
| e) Creates and uses bookmarks/favorites                                                                                        |   |   |                                                                    |
| TOTAL SCORE                                                                                                    |   |   |                                                                    |